【内部文件,严禁传播】

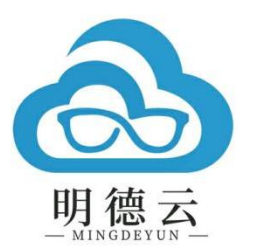

# 课程报告

课程主题:生成式人工智能在教学资源制作中的应用 ——图像处理 授课专家:石其乐 授课时间:2024 年 4 月 10 日

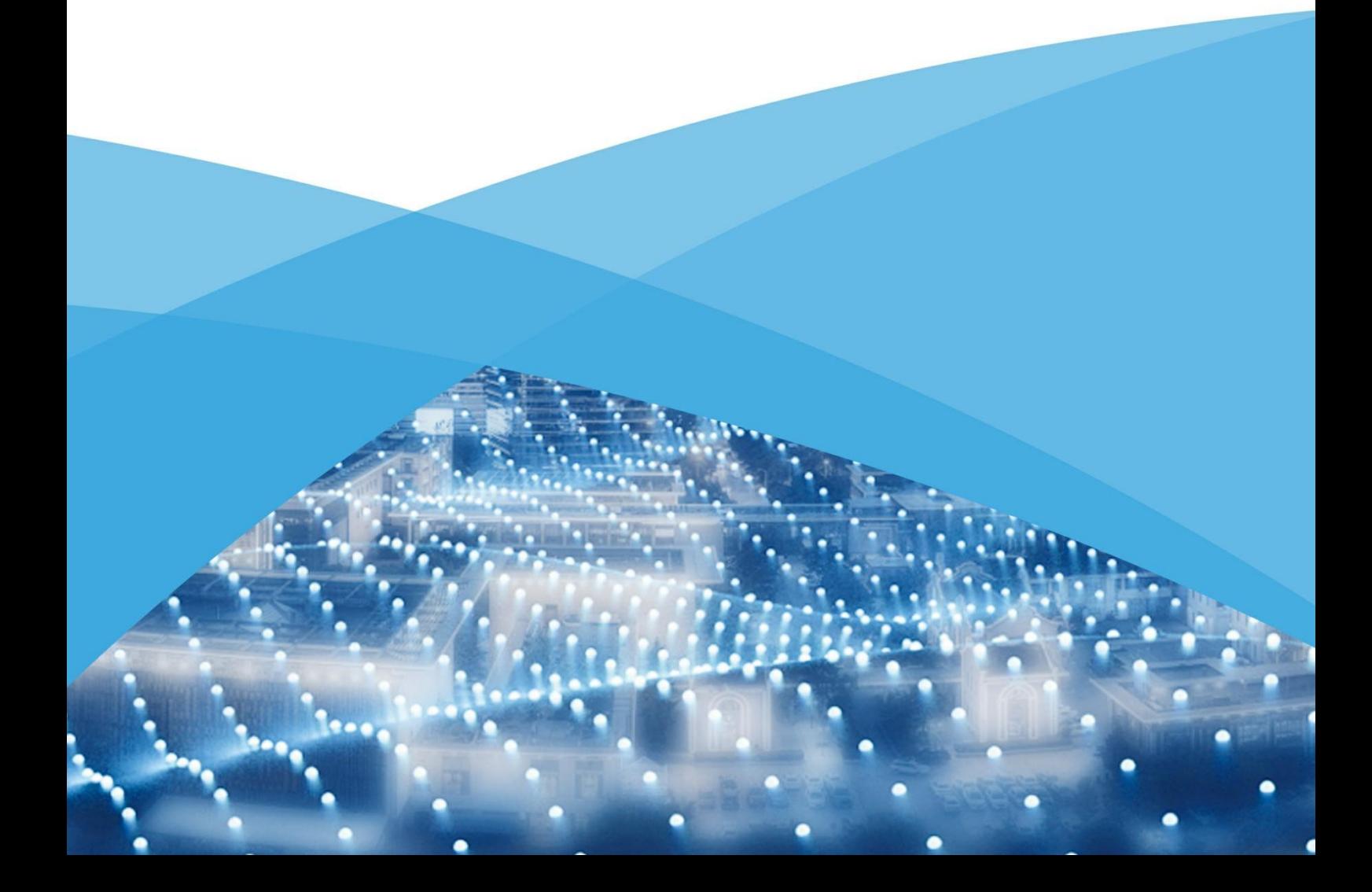

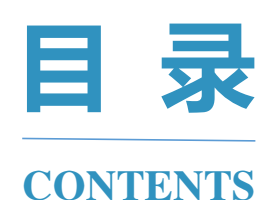

- 平台介绍 / 02
- 专家介绍 / 04
- 现场直击 / 05
- 课程金句 / 07
- 课程大纲 / 08
- 思维导图 / 09
- 精品讲稿 / 10

# $>$

#### 版权声明

课程报告属明德云内部学习文件 仅供 VIP 客户学习,请勿外传 内容仅代表专家观点 不代表明德云学堂立场

**█ 平台介绍**

# **明德云学堂 教师专业成长智库**

明德云学堂是明德云旗下专注教师专业发展的在线教育智库,聚焦前沿教育 理念,秉承"助力教育数字化转型"的品牌使命,通过系统的培训体系、高端的 培训内容、精细的培训服务与在线学习平台有机结合,推出"个性选课,集中学 习;线上内容,线下服务"的特色师训学堂,以面向未来的培训理念和方式,致 力于打造优质前沿的线上教师培训平台与教师终身学习平台。

#### **· 课程理念**

在大数据、云计算、人工智能和"互联网+"等为代表的新一代信息技术与 教育教学深度融合的背景下,通过在线智库平台为广大教师提供系统化培养体 系、高端化培训内容、精细化培训服务与在线化学习平台,支撑多层面教师发展 共同体的形成,引导和促进教师向高素质、专业化和创新型的方向发展。

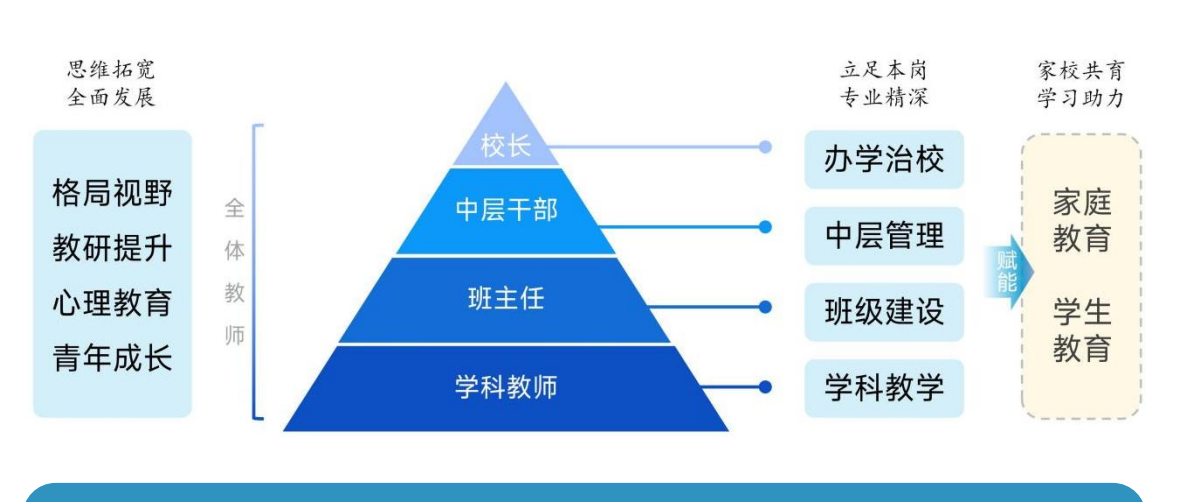

**· 课程架构**

双线发展: "专业精深"与"格局视野"双线学习路径,培养复合型教师人才 分层分类: 构建分层分类系统化培养体系,加强专业纵深,助力全员持续成长

#### **· 课程内容**

明德云学堂抛弃浮躁的碎片式培训和短期式培训,坚持系统性、持续性的课 程编排,以"线上直播,名家引领,分层学习,集中研讨"的教学模式,面向各 会员校校长、管理干部、班主任及科任教师开设精品课程。

2024-2025 年度线上课程涵盖 103 位专家、200 个主题、350+课程,囊 括名家引领能力提升、名校经验一线实践多个维度,全面覆盖学校核心领导、中 层管理干部、班主任老师、基层科任教师,帮助教师分学段、分类别全员受训, 全面学习,满足教师在提升视野站位、专业能力、综合素养等方面的多元需求。

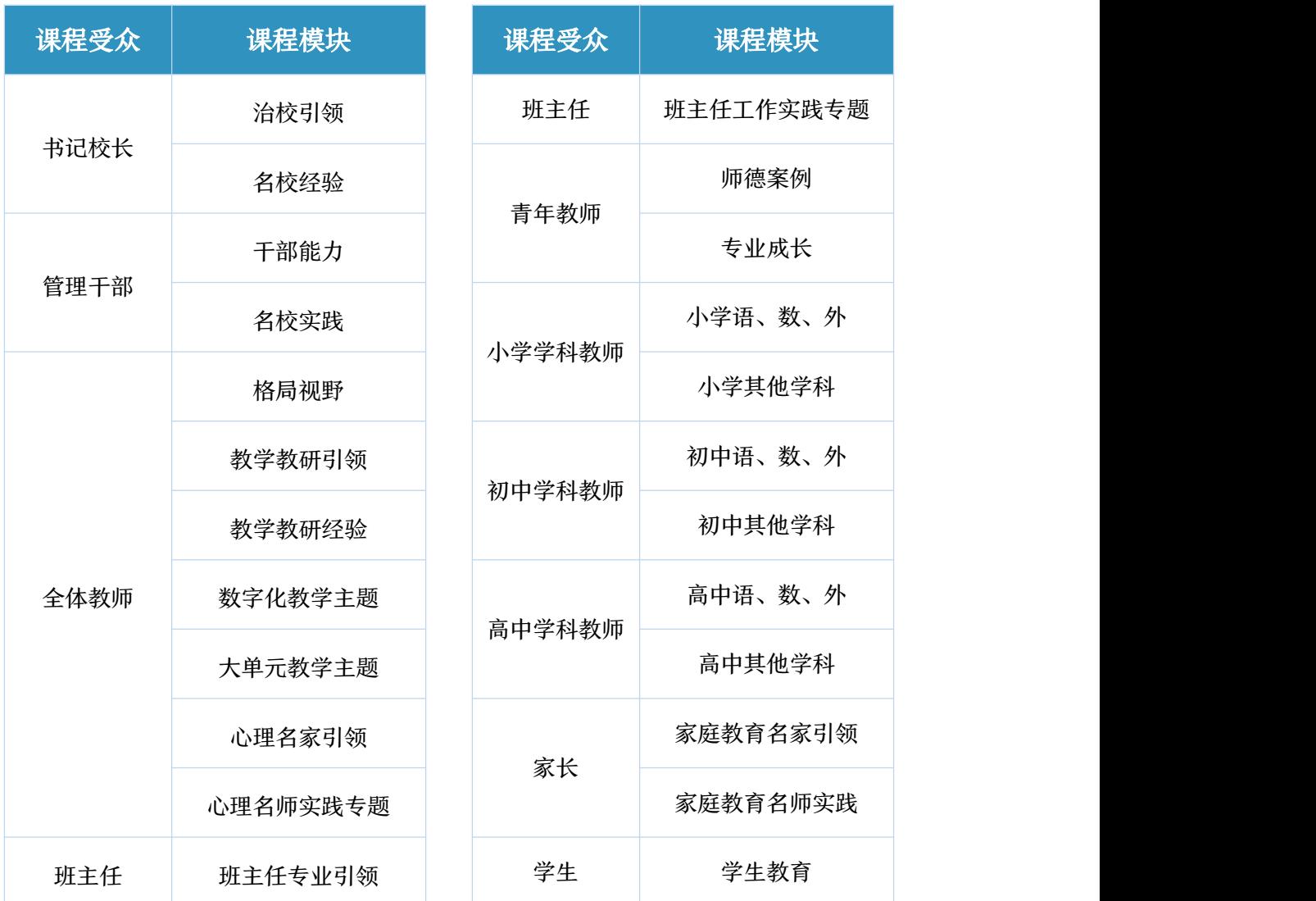

**█ 专家介绍**

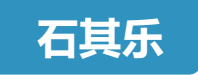

- 浙江省高校省级一流本科课程《现代教育技术》课程负责人
- 浙江外国语学院副教授
- 浙江省高校"三育人"先进工作者
- 曾获浙江省高校教师教学技能比赛优秀奖

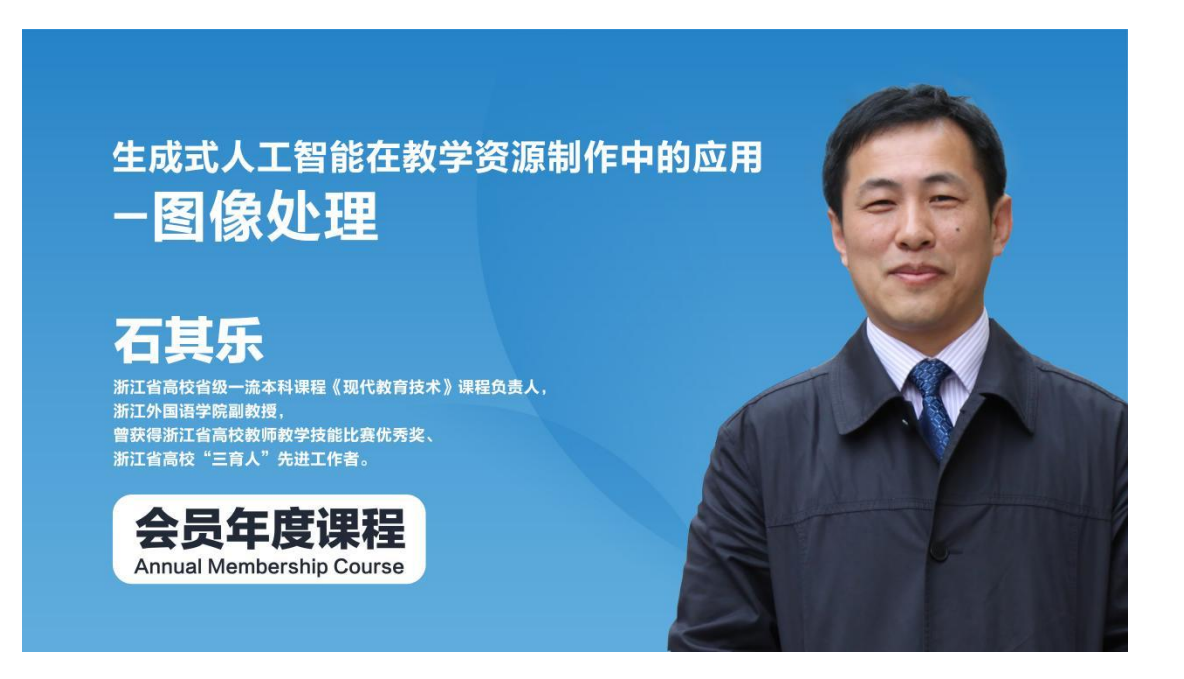

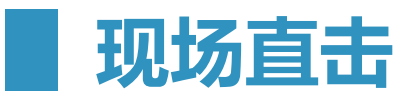

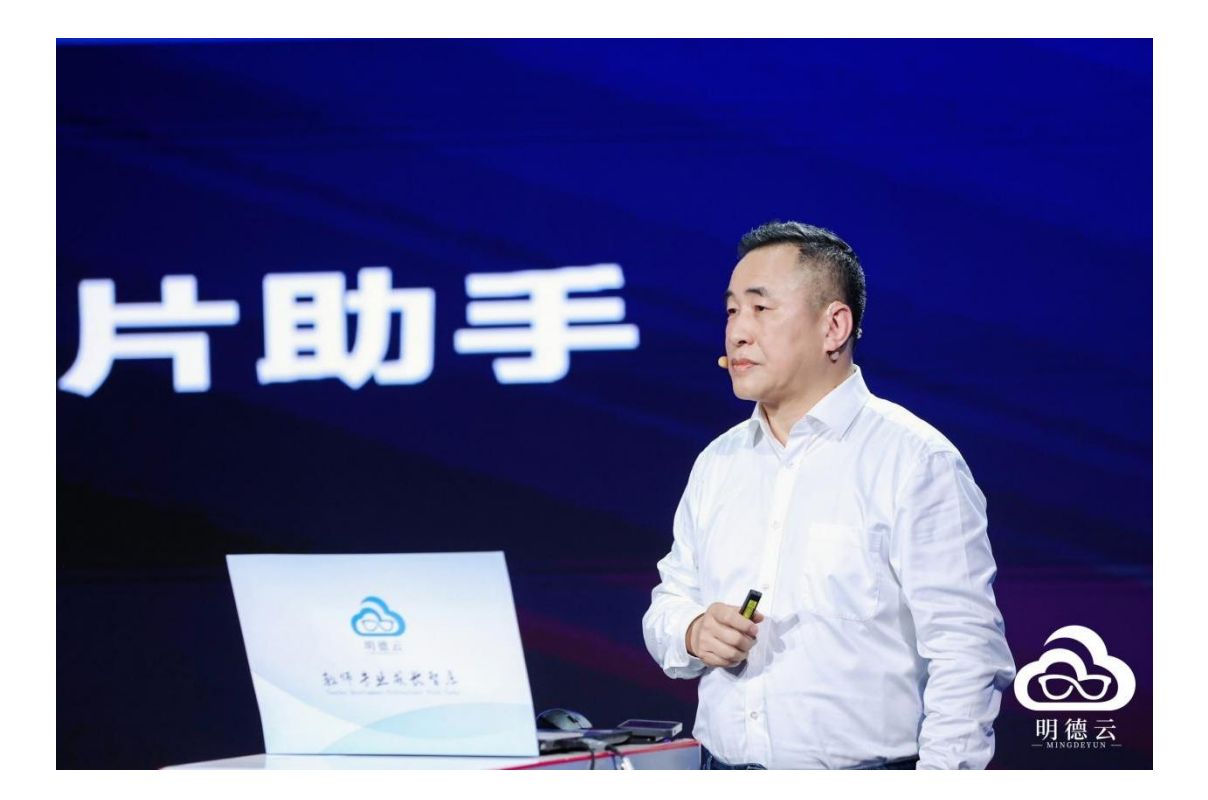

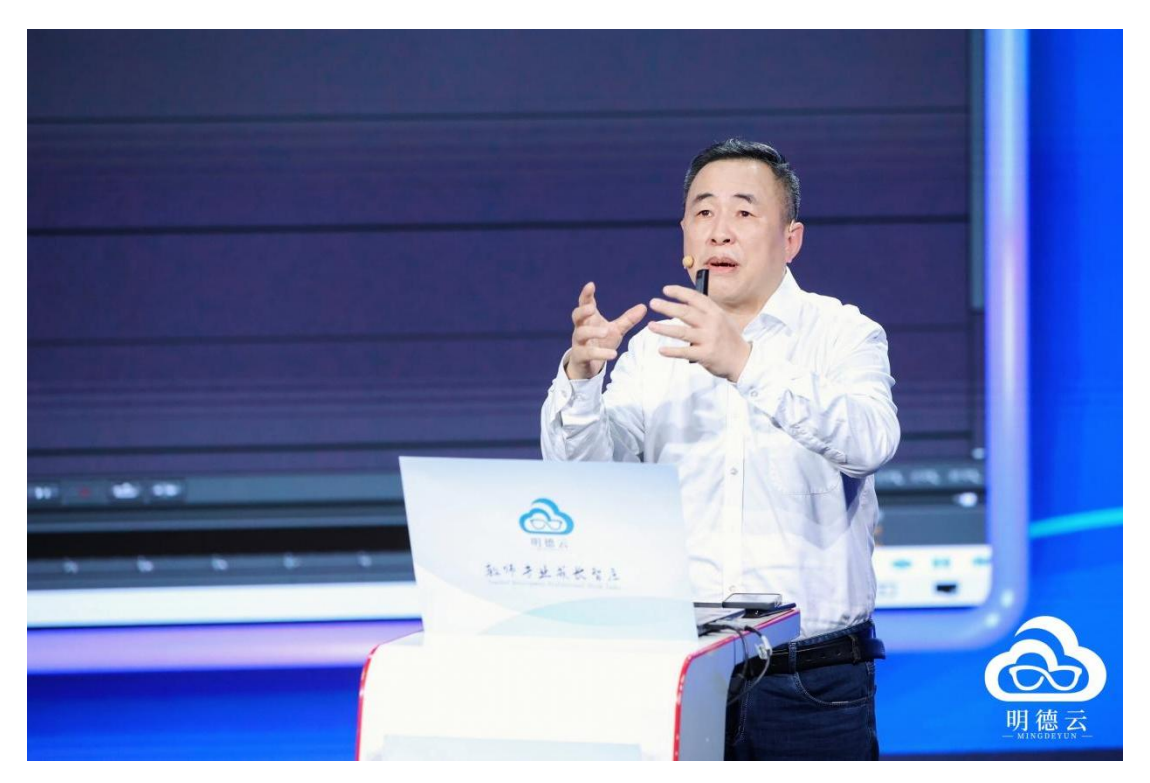

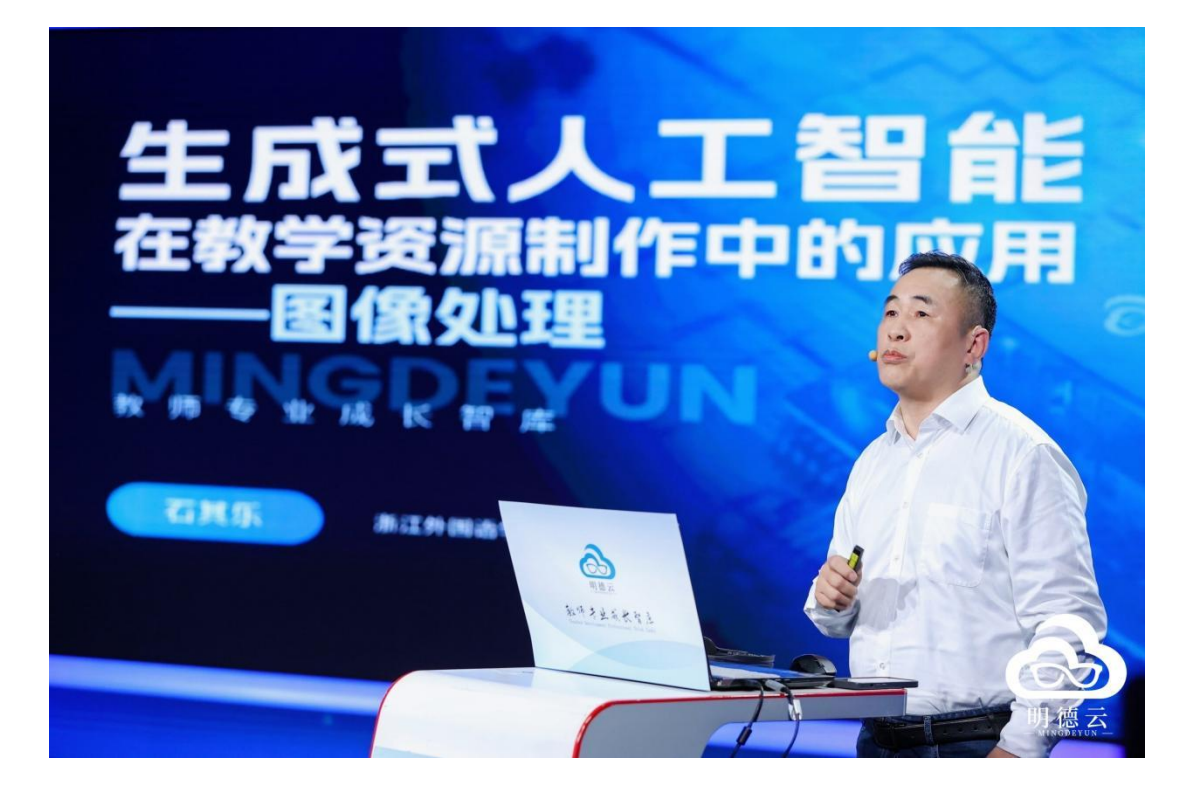

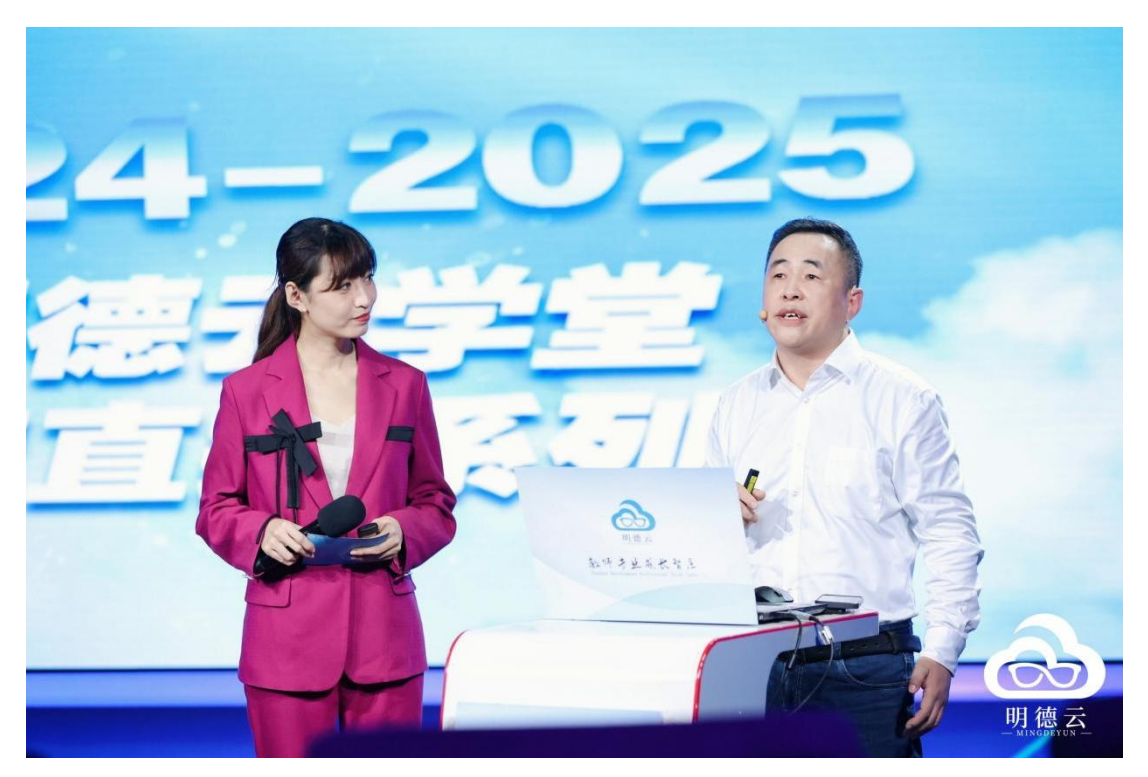

 $\hat{\alpha}$ 

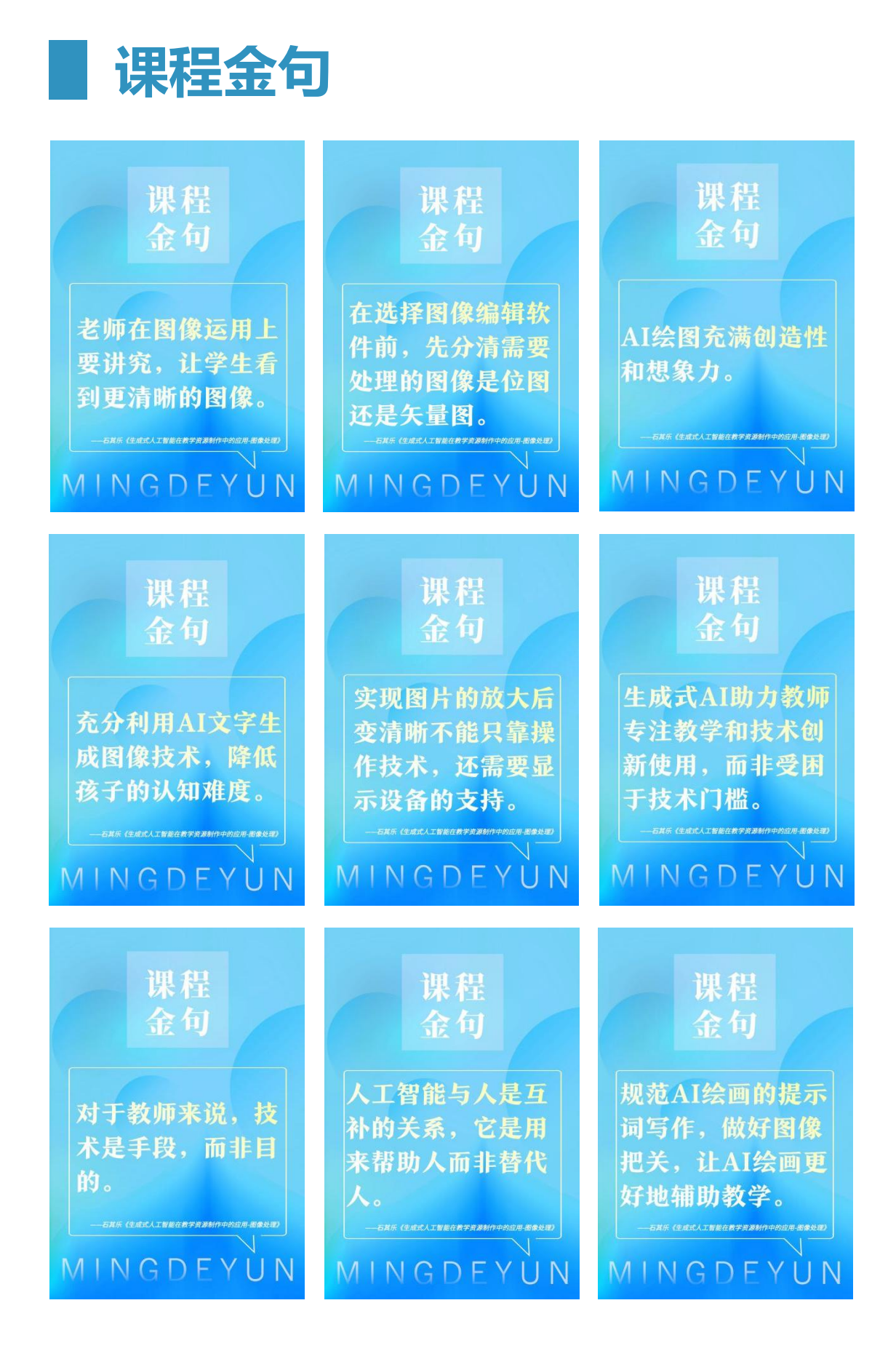

**█ 课程大纲**

### 一、图像编辑软件

- (一)位图处理软件 Adobe Photoshop
- (二)矢量图处理软件 Adobe Illustrator

#### 二、AI 图像编辑

- (一)AI 位图转矢量图
	- 位图转矢量图软件 VectorMagic
	- 位图转矢量图 (vectorizer) https://vectorizer.ai/
- (二)AI 图像无损放大及人像变清晰
	- 人工智能图像无损放大 Topaz Gigapixel AI
	- AI 图像降噪锐化清晰放大软件 Topaz Photo AI
- (三)AI 图像上色
	- AI 图像上色网站
- (四)AI 抠图
	- https://www.remove.bg/

#### 三、AI 绘画

- (一)文生图
	- (通义万相) https://tongyi.aliyun.com/wanxiang/
	- Midjourney (APP: Midjourney 中文版)
- (二)扩展填充
	- Photoshop 的 AI 插件 StartAI
	- Photoshop 的 AI 插件 alpaca
- (三)综合运用
	- 百度 AI 图片助手

 $\hat{\mathbf{a}}$ 

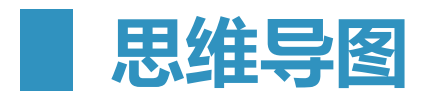

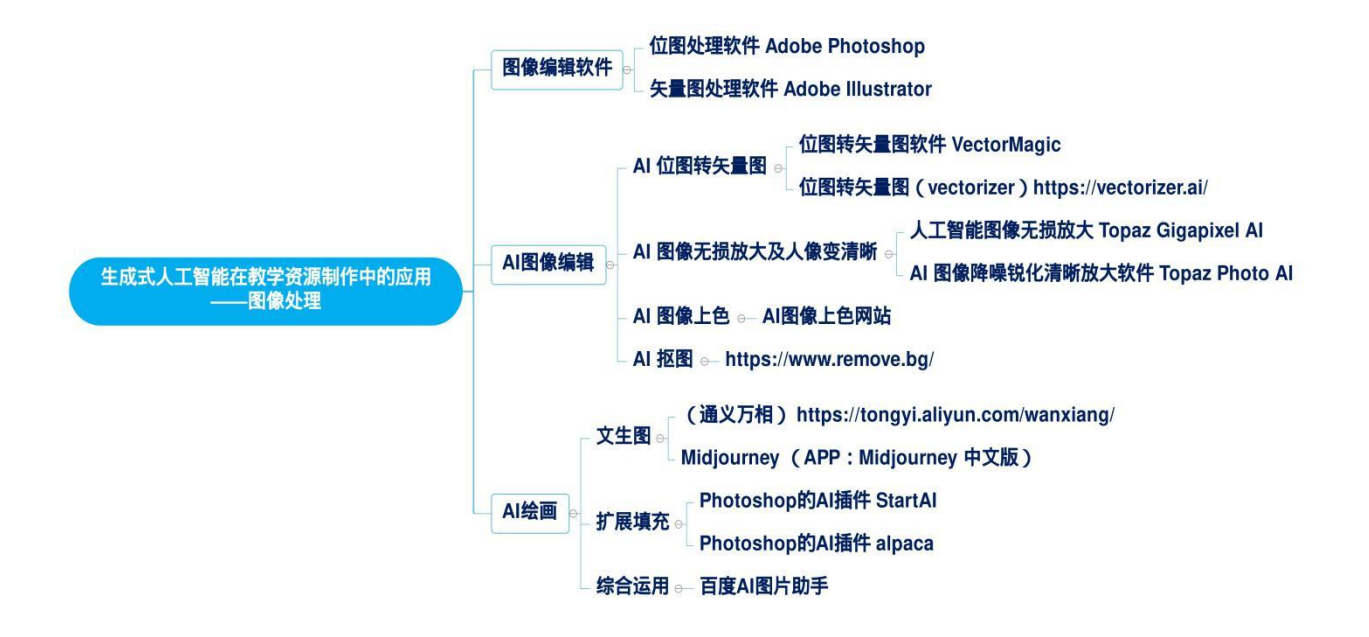

**█ 精品讲稿**

## 石其乐:生成式人工智能在教学资源制作中的应用

#### 图像处理

尊敬的老师们,大家好!非常荣幸能在此与大家分享。我的题目是《生成式 人工智能在教学资源制作中的应用-图像处理》。在数字化的时代背景下,图像 对于我们的信息表达非常之重要。接下来,我将通过一些案例让大家感受人工智 能在图像处理中的应用。我将分享以下几点:图像编辑软件、AI 位图转矢量图 软件、AI 图像无损放大及人像变清晰、AI 图像上色、AI 抠图、AI 绘画(文生 图、扩展填充)。内容非常丰富。

我们先来看看图像编辑软件。曾经有一个老师问过我:石老师,我最近下定 决心学习图像处理,现在有两个软件,一个是 Adobe Photoshop, 一个是 Adobe Illustrator,您觉得我应该选哪个?我说:老师,这个问题您可能需要 斟酌一下。为什么呢?位图和矢量图的用处各有不同。位图在放大时会模糊,而 矢量图则不会。这个问题就像在问:家里的冰箱和洗衣机,哪个更好?两者无法 进行比较。通常情况下,我们使用 Photoshop 处理位图,使用矢量图处理软件 处理矢量图。

了解图像编辑软件后,我来给大家介绍图像处理软件的发展。我的重点不是 教大家如何使用软件,因为时间有限,无法详细介绍。我的主要目的是让大家了 解并体会图像处理软件的发展。现在,我先启动 Photoshop 软件——它是一个 位图处理软件,处理放大后会模糊的位图。我将为大家展示两个案例,让大家具 体感受图像处理的发展。

我先打开两张图,一张是蓝绿色背景图,另一张图是黑白小船图。这两张图 颜色反差很大,一个是黑白色,一个是蓝绿色。将这两张图进行整合的难度很大。 但对于正处于科技高速发展时代的我们来说,问题不大。我给大家介绍 Photoshop 软件里的一个小工具——修复画笔工具。

![](_page_11_Picture_2.jpeg)

鼠标点击修复画笔工具,光标定位到黑白图中的小船左上方附近,点击 ALt 键。切换至蓝绿色背景图的湖面,长按并拖动鼠标即可将小船复制整合到蓝绿色 背景图中,松开鼠标后黑白小船会自动匹配背景颜色,变为蓝绿色。现代的图像 处理越来越智能化。

![](_page_11_Picture_4.jpeg)

Adobe Photoshop 是一个很好的图像处理软件,但我们若是处理矢量图, 使用这个软件不太适合。因此,我们会用到另一个软件: Adobe Illustrator, 它可以直接处理矢量图。我就不再演示,大家可以自行对比。在此我们确立一个 基本概念:图像分为位图和矢量图,位图放大后会模糊,而矢量图放大后不会模 糊。不同类型的图像对应不同的图像处理软件,可以根据实际需求选择对应软件。

在实际教学过程中,老师常常会用到图像编辑工具。老师经常会遇到这样一 类问题,在网上搜索一些教学所需图片,通常找到的都是位图(图片名后缀为 JPG), 将它们插入到 PPT 中, 由于图片比较小, 老师担心孩子们看不清就会 将图片放大。但图片放大后就会变得模糊。一般而言,老师直接在课件中使用一 张模糊的图片会不够讲究,这不是一个技术问题,而是一个态度问题。因为老师 的行为会影响孩子,如果老师不讲究,那么孩子也会跟着不讲究。因此,老师在 使用图片时需要讲究。老师会存在疑问:我下载的图片就这么大,放大后会变得 模糊,这没办法解决。

上面我们讲到:矢量图放大后不会模糊。在此,我给老师们介绍两个可以直 接将位图转换为矢量图的工具。位图转矢量图软件名称为"VectorMagic"。 位图转矢量图(vectorizer)网址为"https://vectorizer.ai/"。

我给大家演示将位图转换为矢量图。(演示的图片为音乐符号)第一步:启动 VectorMagic; 第二步:找到要转换的位图并拖动到图像处理界面; 第三步: 鼠 标点击"全自动"按钮;第四步:保存。

![](_page_12_Picture_4.jpeg)

"保存"这里我要讲一讲。在计算机中,位图有位图的格式,矢量图有矢量 图的格式。我们已经将位图转换为矢量图,那就需要将其保存为矢量图格式。我 们应该保存为哪种矢量图格式呢?一般情况下,老师会将图片插入 PPT 中成为 课件的一部分或加入 word 文档中成为试卷的一部分。在此建议老师保存的矢量 图格式直接选择 EMF 格式,这样就可以将 EMF 矢量图插入到 PPT 或 Word 文档中。我认为老师应该讲究。因为老师讲究,孩子也会讲究。讲究是一种态度。

有老师曾在微信中问我一个问题:石老师,我家有一张模糊的老照片,您能 帮我把它变清晰吗?以前我们常能看到清晰的照片变模糊,现在我们用生成式人 工智能就可以直接把模糊的照片变得清晰。下面我继续分享: AI 图像无损放大。

我将通过案例来给大家分析这一技术。现在我的桌面上有一张关于鸟儿的照 片。看到照片,有老师会想:这张照片可以采取刚才的方法:转换为矢量图,这 样一来,放大后就不会模糊。老师们,我们这张照片很小,就像一个表情包那样 大。我们先采用之前的办法——位图直接转换为矢量图,看看是否可行。

从文件夹中打开鸟儿照片,接下来操作与位图转换为矢量图步骤一致,点击 "全自动"按钮后,照片的效果居然与油画类似,跟我们预想的不一样。之前演 示的音乐符号图片,它的颜色不是很丰富,图片上一大块的颜色处理起来没问题, 但对于照片来说这种方法就失效了,失效的原因是什么呢?

![](_page_13_Picture_5.jpeg)

![](_page_13_Picture_6.jpeg)

因此,直接转换为矢量图的这种操作方法无法准确识别照片色块的细微差 别,软件会自动把细微差别识别为一个整体,导致整张照片看起来不协调。作为 教师,我们在教学中需要使用大量照片,怎么办呢?我们需要另辟蹊径。刚才的 方法对于处理照片来说已经失效了。在此,我给大家介绍一个 AI 无损放大软件 ——Topaz Gigapixel AI 。

先解释一下什么是无损放大?要理解无损放大,首先要了解有损放大。有损 放大是指在放大图片时,由于放大导致图片变得模糊或失真。例如,我有一张小 照片,照片本身尺寸小的时候是清楚的,为了让大家看到更大的图片而放大会导 致它变得模糊,这就是有损放大。无损放大是指在放大图片时,不会导致图片变 得模糊或失真,图片仍然保持清晰、精准。如果遇到照片本身就小还很模糊,那 怎么办呢?这就是另一个需要解决的问题,我们先按下不表,接着说无损放大。

"Topaz Gigapixel AI"是一个人工智能软件,据说它已经处理了全世界 几百万张照片, 现在已经是一个比较成熟的大语言模型。我们先打开软件, 将鸟 儿照片移动到软件界面。再次强调,我们的前提是照片本身很小的时候就是清楚 的。在软件默认下,照片是放大六倍。

有一次,我在给老师们上课,有老师提出疑问:石老师,为什么是放大六倍, 可以放大三十倍吗? 我说, 三十倍可不行, 这要花很长时间。估计从晚上睡觉开 始到早上起床才可能完成,电脑还存在死机风险。我们一般放大六倍就可以。

![](_page_14_Picture_5.jpeg)

一般情况下,我去现场给老师们上课,当我把鸟儿的照片放大六倍还是清晰 时,全场都会欢呼一声,老师们很惊讶。今天老师们不在现场,所以这里没有欢 呼声很正常。有一次,我在线下上课,老师们到这时仍没有欢呼。我觉得很奇怪, 怎么回事呢?我看老师们的表情与之前一样,一回头,发现学校的投影仪是模糊 的。把这照片转换清晰后,由于设备显示的原因,它又模糊回去了。因此图片要 实现放大后变清晰,离不开显示设备的支持。

现在,我们来讲讲尺寸很小且模糊的人像怎么实现放大后变清晰。这张女 孩的照片是我在一个名为"此人不存在"的网站上找到的,由大数据随机生成而 来。它在尺寸小的时候就是模糊的, 怎么办呢? 我们需要一个 AI 图像降噪锐化 清晰放大软件——Topaz Photo AI, 通过软件实现人像变清晰。相比于前一个 软件,它的功能更强大。

![](_page_15_Picture_3.jpeg)

首先,启动 Topaz Photo AI。软件启动会稍微慢些,需要大家耐心等待。 启动软件后,将人像照片移动到软件界面。我们需要继续等待软件处理图像。软 件等待的时间与当前使用人数有一定关系,当前使用人数越多,等待时间相对越 长。老师们可以通过下方进度条查看处理进度。现在我们可以看到已经处理好的 图像。

![](_page_16_Picture_1.jpeg)

现场给老师们上课时,一位对色彩十分敏感的美术老师提问:怎么将黑白照 片变成彩色?这可难不倒石老师。我不将这张人像照片变换为彩色,因为它太简 单。我直接通过一张复杂的图像来为大家演示 AI 图像上色。

老师们,我以世界知名演员卓别林当年的剧照为例。大家都知道,卓别林所 在时代的电影是黑白的。我们给这张复杂照片上色更具比较有代表性。由于时间 关系,我在这里给大家播放录屏视频,就不在现场给大家演示了。首先找到一个 AI 图像上色网站,把照片上传至网站。上传后,可以选择 21 种色彩模式,包 括冷色调、暖色调和中性色调,最后让软件自动上色。把黑白照片变成彩色,我 们用到了人工智能,那么把彩色照片变成黑白照片呢?这就更简单了,大家可以 自己去试试。大多图像处理软件或网站都可以把彩色照片转为黑白,甚至 PPT 也具备这一功能。我设想:从此以后,孩子们都能看到清晰的照片,老师可以不 使用模糊的照片了。老师们,我们一起在图像运用上讲究起来!

![](_page_16_Picture_4.jpeg)

![](_page_17_Picture_1.jpeg)

在日常教学中,老师经常需要抠图。抠图也是我们人工智能运用方面的"拿 手好戏"。给大家介绍一个在线抠图网站: https://www.remove.bg/ 。这 个网站非常实用。就像我们吃饭一样,先上一些小菜,比如凉拌黄瓜和花生米, 然后再上大菜,比如烤全羊。现在我们就开始进入重要环节——"上大菜"。

抠图的素材是一张关于小狗、小猫的图片。这张图"抠"起来非常复杂,因 为背景和主体的颜色十分接近,我们来看看人工智能是否能识别出来。在浏览器 中打开在线抠图网址,将图片上传至网站,耐心等待服务器响应即可。

![](_page_17_Picture_4.jpeg)

老师们注意,下载的图片名字后缀最好为 PNG。PNG 格式直接存放图片透 明信息, JPG 格式并不存放透明信息。将"抠"好的图片放回 PPT, PPT 就会 显得更加精致。

以上我们介绍的这些技巧,无论是位图转矢量图也好,照片放大变清晰也好, 图片上色也好,抠图也好,它们实现的是图像编辑中的一部分,即图像转换。

实际上,老师们在日常教育教学环节中可能需要对图像进行重新编辑组合。 根据不同的学科和学段要求,我们需要对图像进行不同的处理。因此,我将向大 家展示 AI 绘画的强大功能。首先我们来看看 AI 绘画如何实现"文生图"。以 前,我们都是直接在网上使用百度或其他搜索引擎来获取已经存在的图片。现在, 随着互联网的发展,我们不再只是"找图",而是"生图",通过文本来"生图"。 在此,我将向大家展示阿里巴巴开发的"通义万相"大语言模型,让它帮助我们 直接生成所需图片。

"通义万相"的网站是: https://tongvi.aliyun.com/wanxiang/ 。打 开浏览器,进入网站,注册账号。我们来演示"文生图"。输入一段事先准备好 的文字(支持中文):海洋中的渔夫船插画,美丽的蓝色海洋与波浪,白天,蓝 色的天空与白色的云彩。等待片刻,我们就得到了四张可以任意挑选的图片。如 果四张图片都没有达到预期,它同样支持重新生成图片。

![](_page_18_Picture_3.jpeg)

再介绍一个好用的"文生图"APP: Midjourney 中文版。由于时间关系, 我们不在此演示, 直接给大家看看效果。在 APP 内输入关键词"芦苇""夕阳 西下""小船",效果就出来了。一位美术老师看到 AI 绘画的这一功能觉得这 很厉害。他认为,要是亲自去画,可能得画一星期,而现在只需要几秒钟。

![](_page_19_Picture_1.jpeg)

在 APP 内输入"青花瓷""苹果""桔子""陶艺", 它生成的四幅图片 非常精美、有创意。通俗来说, 人工智能的用途逐渐由"玩具"走向"工具"。 玩具代表我们现在可以使用人工智能,但在技术层面还有很大改进空间,人工智 能并不能真正"干活"。随着技术的不断发展,人们开始把人工智能当作工具使 用,让人工智能为人类带来更多便利。

![](_page_19_Picture_3.jpeg)

输入"扇子""皮影",可以生成四幅图片。输入"拖拉机""乡村""小路" "太阳"也可以生成四幅图片,它们色调和谐、风格唯美。

![](_page_20_Picture_0.jpeg)

![](_page_20_Picture_1.jpeg)

AI 绘画——文生图这一技术可以攻克教师日常教学的一个瓶颈,将抽象的 文字直接转换成图片,有利于降低孩子的认知难度,比直接网络搜图更加精准, 技术门槛极低。

在这之后,我要讲 AI 绘画的第二部分内容:扩展填充。以此可以看到 AI 绘画的强大功能。给大家介绍一些扩展填充的工具,首先是 Photoshop 的 AI 插件——StartAI(<https://www.istarry.com.cn/>)。什么是插件?简单来 说,插件就是一种小程序,这个 AI 插件专门为 Photoshop 服务。Photoshop 是一个大型图像处理软件,插件可以帮助 Photoshop 扩展更多功能。还有一个 Photoshop 的 AI 插件——alpaca。"alpaca"的中文意思是羊驼。我们就以 StartAI 为例,给大家看看效果。

梵高是一位荷兰后印象派画家,他在生命中经历了许多坎坷和不幸。然而, 他的作品却充满了对自然和生命的热爱,他也成为了西方艺术史上的巨匠之一。 我们介绍梵高是为了引出他的画作,将他的一幅画作作为案例。扩展填充可以实 现画作或图片由横图变为竖图,竖图变为横图。第一步:启动 StartAI;第二步: 将梵高画作的局部移动到界面内;第三步:点击扩图,用选择工具选中图片进行 扩图。我们在操作时,可以选择向上、下、左、右四个方向进行扩图。AI 绘画 的扩展填充具有多样性和创意性,每次扩图都可能产生新的创意。

![](_page_21_Picture_3.jpeg)

![](_page_21_Picture_4.jpeg)

以下是一些 AI 绘画——扩展填充的案例,供老师们参考。

![](_page_22_Picture_0.jpeg)

![](_page_22_Picture_2.jpeg)

以上是今天我想分享的核心内容。上面的 AI 绘图会涉及到插件的安装,大 家可以自己去安装试验。AI 绘画的综合运用等待老师们用心发现。给大家推荐 "百度 AI 图片助手",它相对更加方便,直接输入关键词就可以生成图片,里 面还有许多 AI 绘图小工具等待大家去探索。

生成式人工智能可以大大提高图像处理效率,降低了技术门槛,让老师能够 分配更多精力到教学和技术创新使用上,而不是被技术操作门槛所限制。今天我 就分享到这里,谢谢大家的聆听。

![](_page_23_Picture_0.jpeg)

![](_page_23_Picture_1.jpeg)